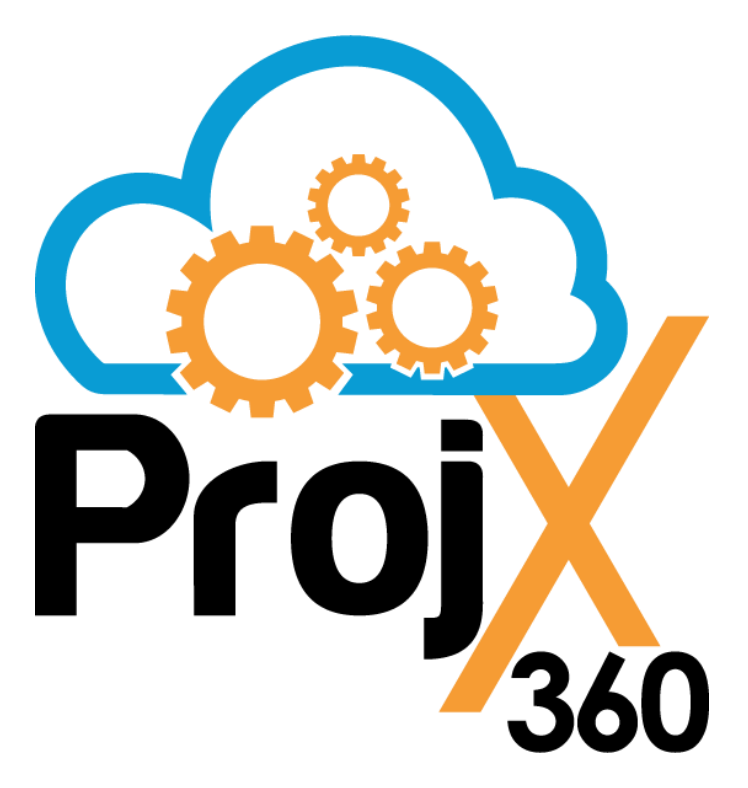

**Toll Free:** 1-844-688-5584 **Email:** [support@projx360.com](mailto:support@projx360.com) **Live Chat:** [https://projx360.com](https://projx360.com/)

**Scheduling**

# **Table of Contents**

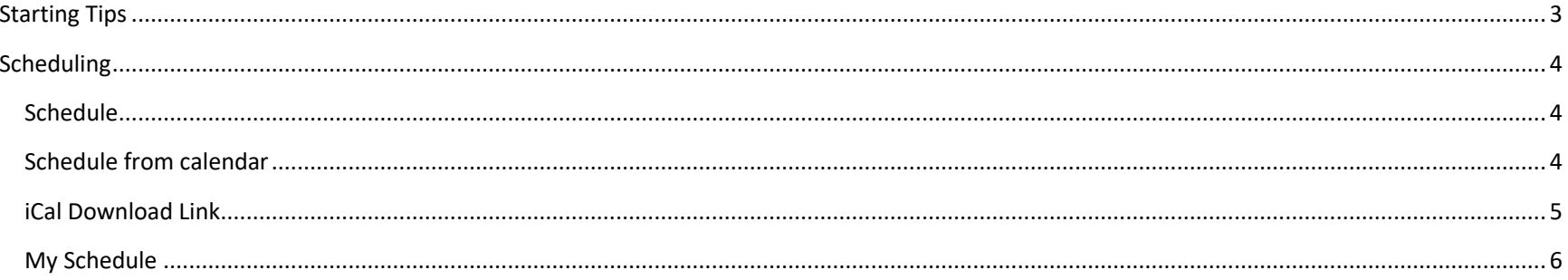

# <span id="page-2-0"></span>**Starting Tips**

- Recommended Web Browser: Google Chrome. Make sure you are running the latest version.
- If you need a new license contact [support@projx360.com](mailto:support@projx360.com) or use live chat on our website projx360.com.
- If you need to remove any of your PM (Project Management) licenses please mark inactive the user you would like to remove. If you are trying to remove a Sales CRM or PR (Proposal) license click on the user who has the CRM/PR license assigned to them and uncheck next to Proposal or CRM License. Please contact [support@projx360.com](mailto:support@projx360.com) so your billing can be adjusted.
- Billing related: Please call us toll free 1-844-688-5584 or live chat on projx360.com.
- Learning Center:<https://projx360.com/help>
- Request Online Training by Go To Meeting:<https://projx360.com/training-request>
- Request On-Site Training:<https://projx360.com/support/on-site-training>
- Upcoming ProjX360 enhancements:<https://projx360.com/road-map>
- Request New Feature:<https://projx360.com/contact-us>

# <span id="page-3-0"></span>**Scheduling**

### <span id="page-3-1"></span>**Schedule**

By default you will be on the Master Schedule.

#### <span id="page-3-2"></span>Schedule from calendar

When creating a Work Order it is best practice to pick status of "Not Scheduled" so you can easily see which WO's need to be scheduled from the calendar. To schedule a Work Order just drag and drop it to the day and time. A new event will be created. Then you can add who you want to schedule and adjust the end time. When you are finished just close and it will load into the calendar.

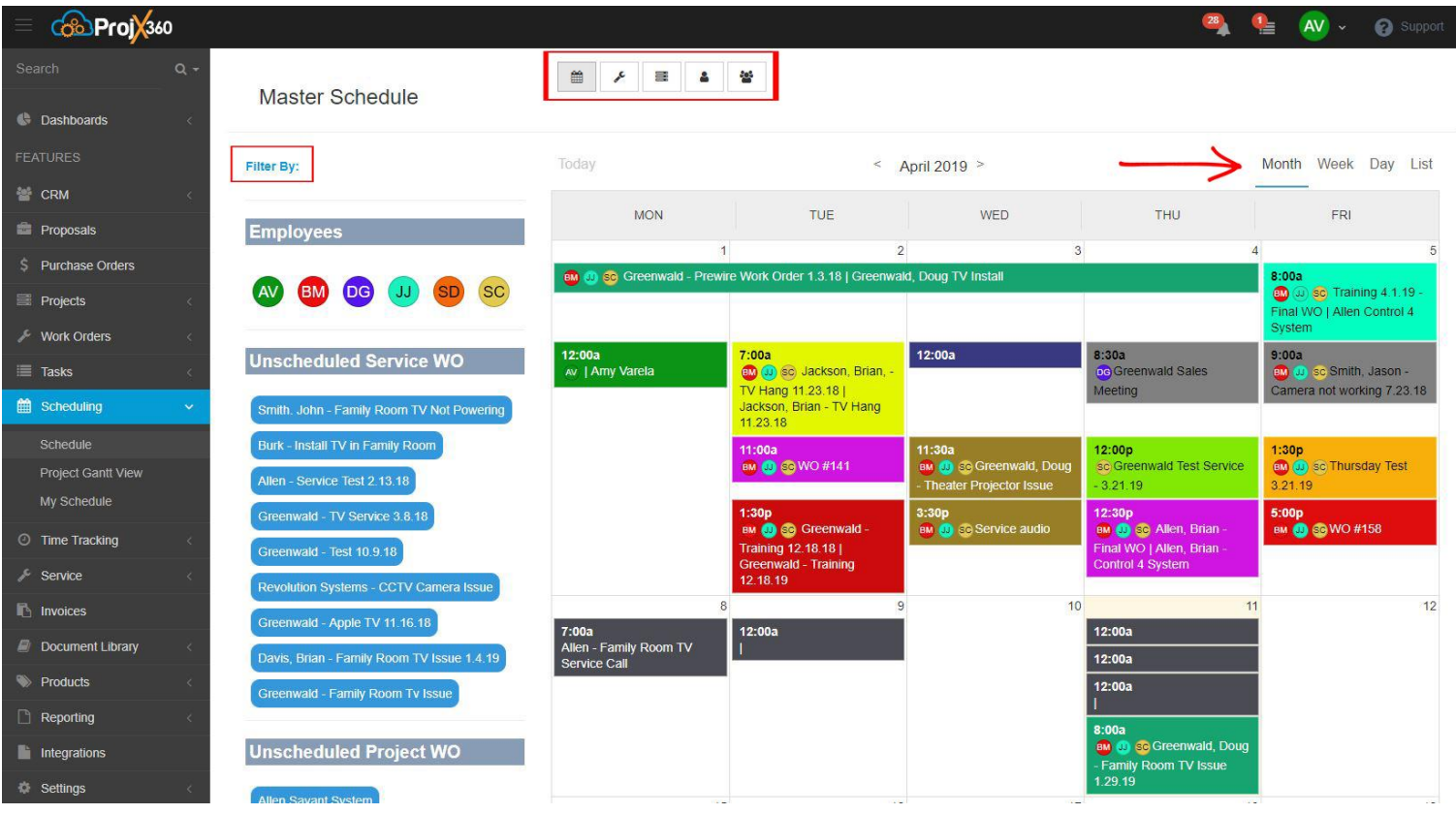

- Filter By: Click on "Filter By" to select multiple employees and multiple projects to filter by.
- There are icons along the middle for Master Calendar, Service WO, Project WO, Employee Schedule and CRM Calendar that filters between these calendars.
- You can also show the calendar view by Month, Week, Day or List. Week view is the best view we recommend when scheduling your Unscheduled Service WO or Unscheduled Project WO. You can drag and drop your Unscheduled items from the left side bar into the calendar on the date/time that you want and be able to easily adjust by sliding the arrow on the WO block to extend the time. \*Highlighted in red.
- When you are on the Project, Service or CRM calendar filters you can add a calendar event by clicking the "+" icon button in the upper right corner.

### <span id="page-4-0"></span>iCal Download Link

Click the chain link icon for Outlook, Apple and Google iCal link instructions.

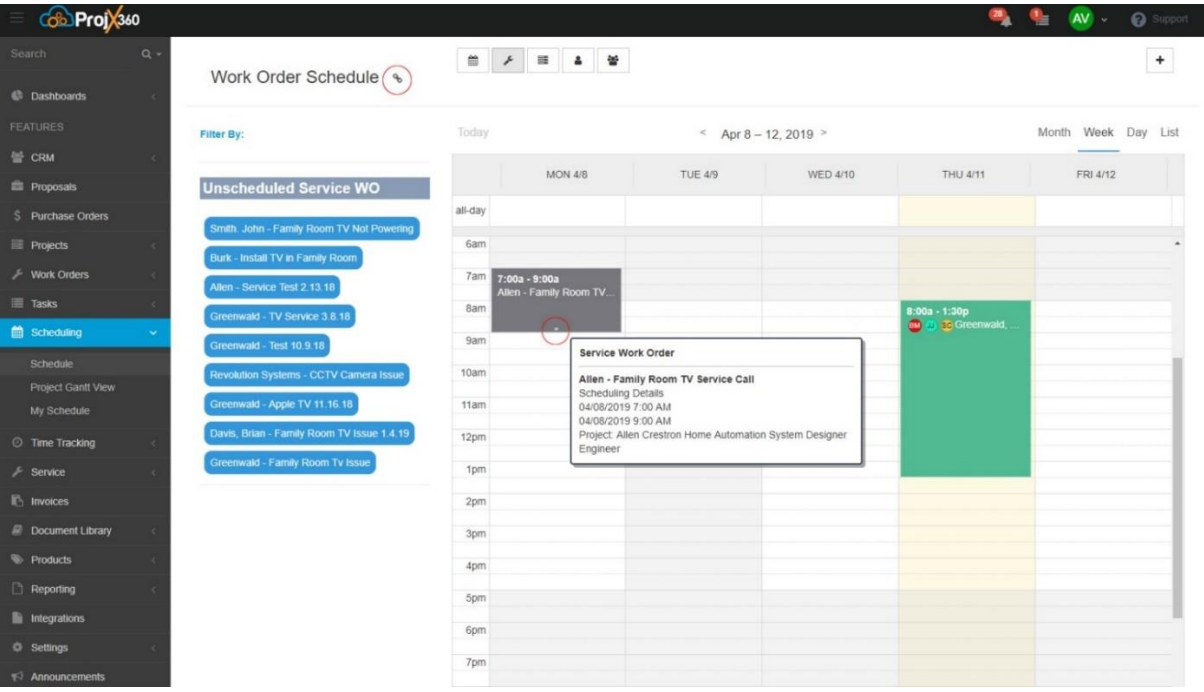

# <span id="page-5-0"></span>My Schedule

Your employee schedule view. This is what the employees can use to just see their schedule.

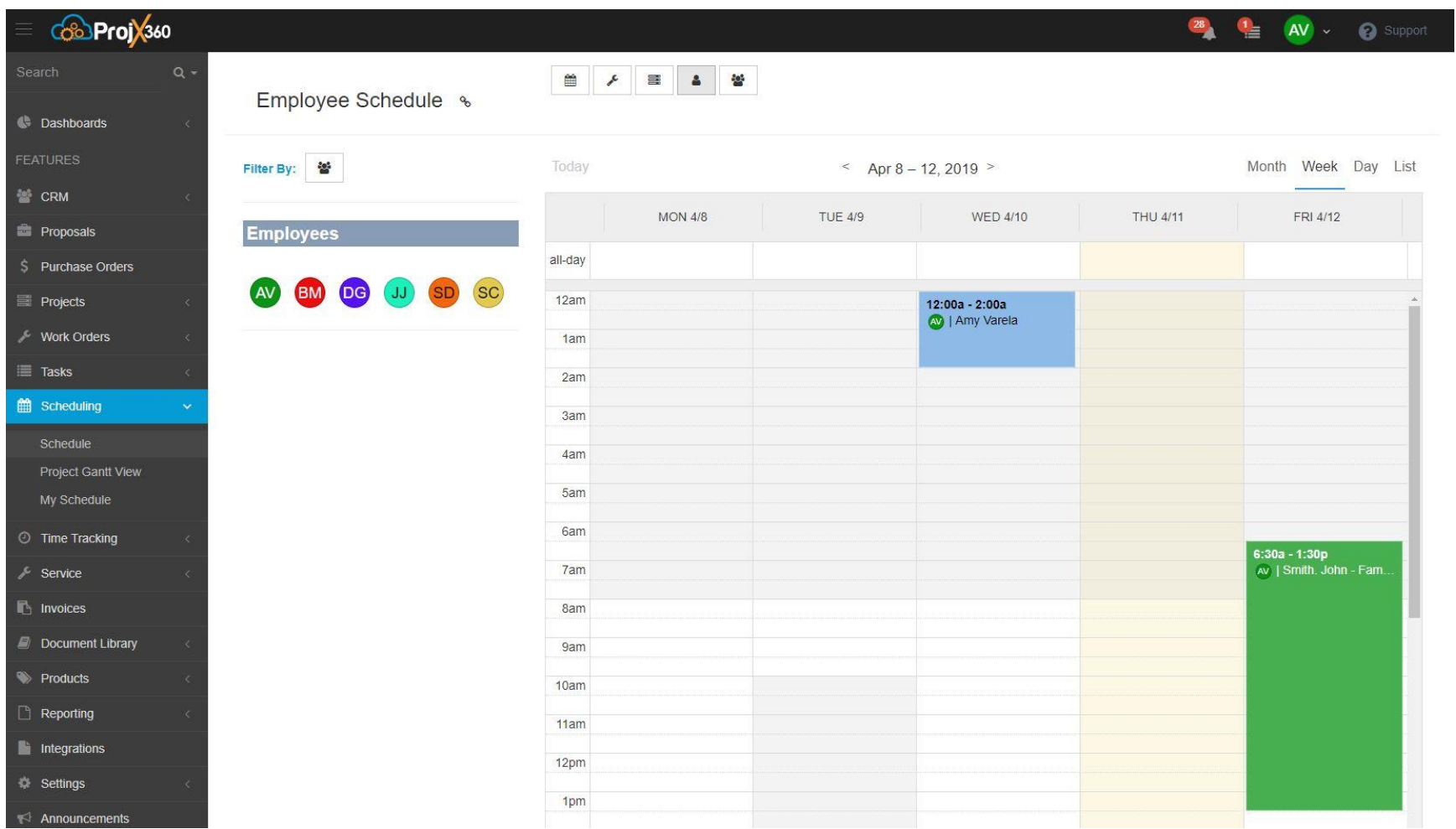

### **Scheduling Item Details**

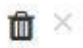

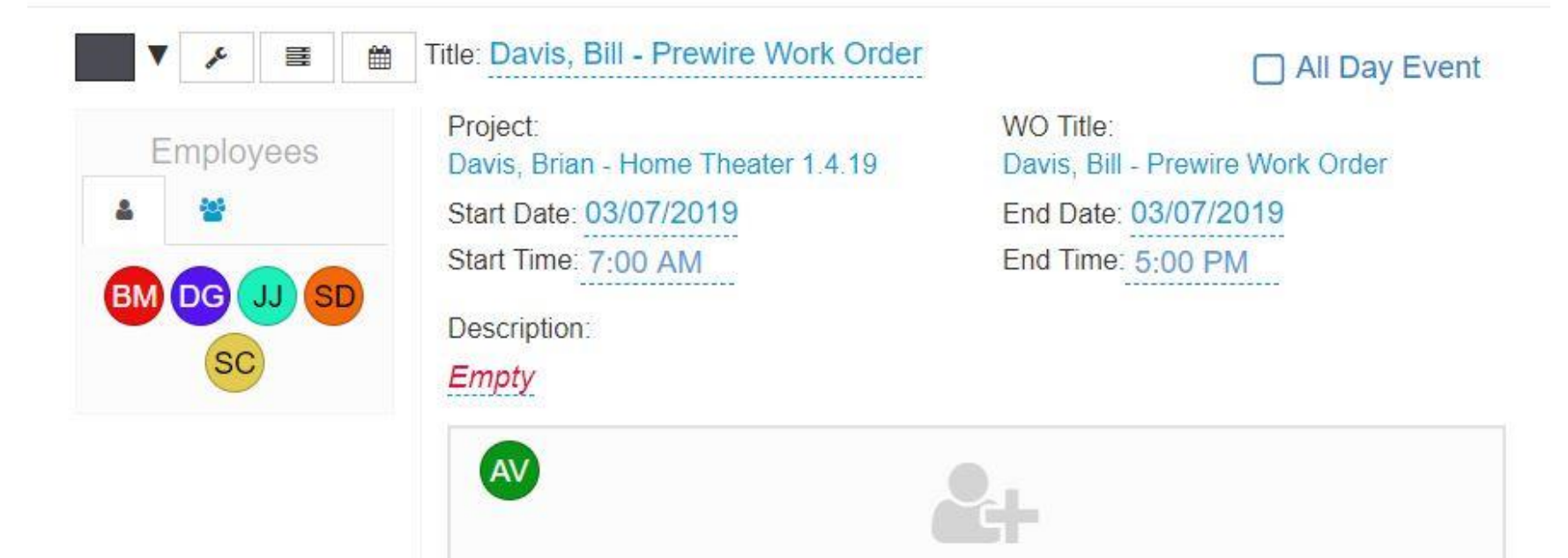